## **Gewoon menu**

*1* Selecteer de video- of stilstaand beeld-stand.

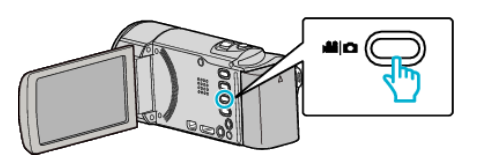

**2** Tik op **E** om de afspeelstand te selecteren.

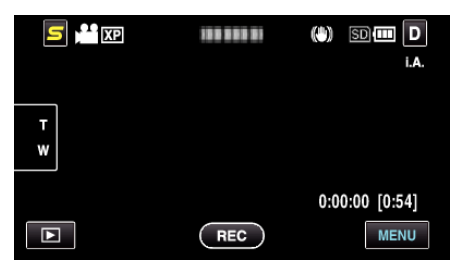

*3* Tik op "MENU".

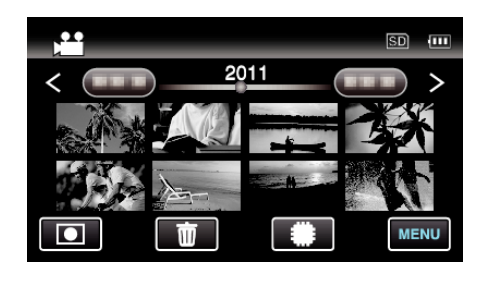

**4** Tik op "森".

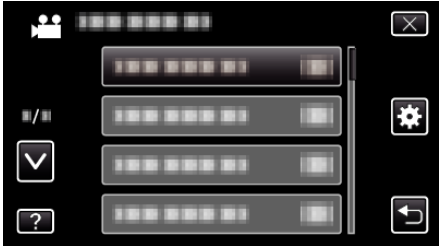

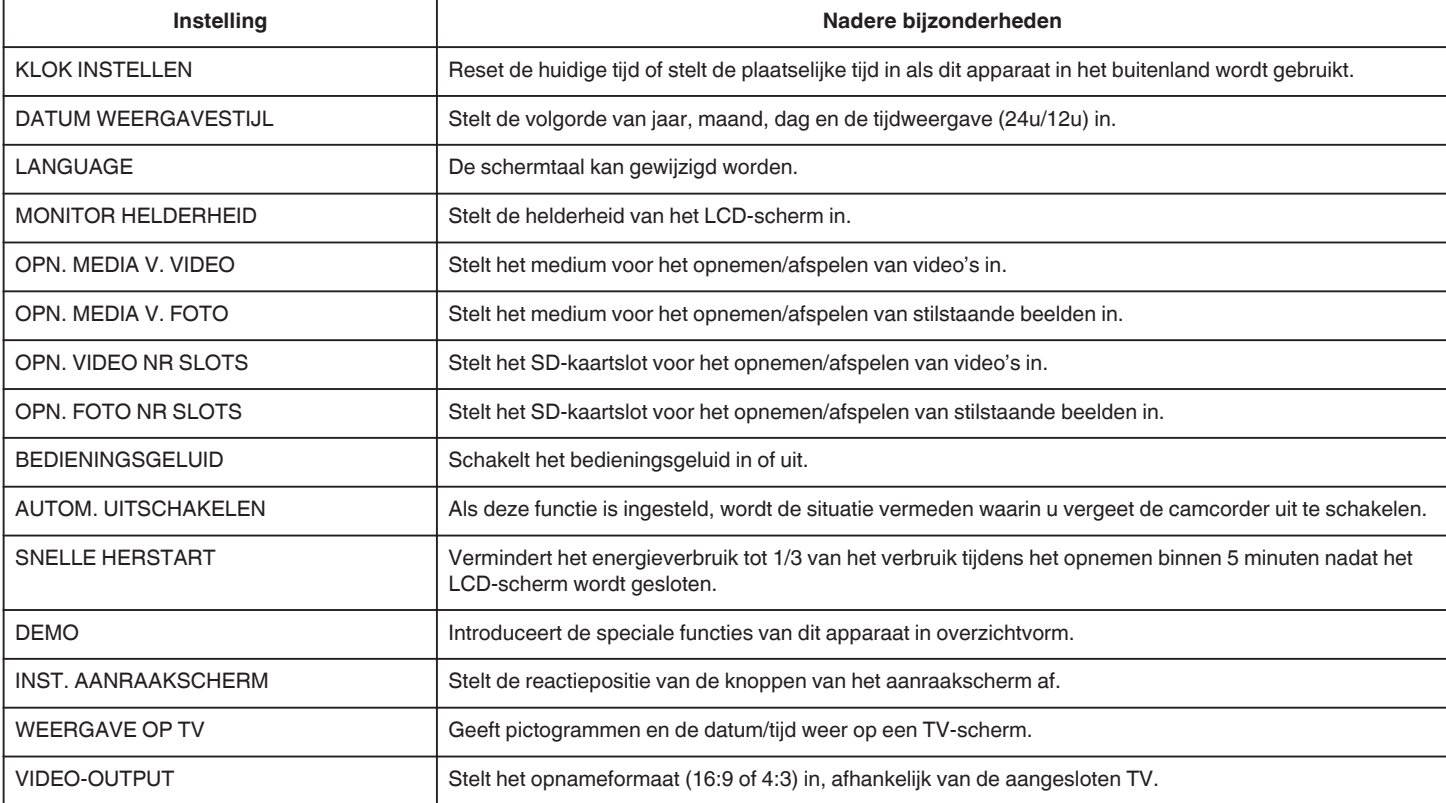

## **Menu-instellingen**

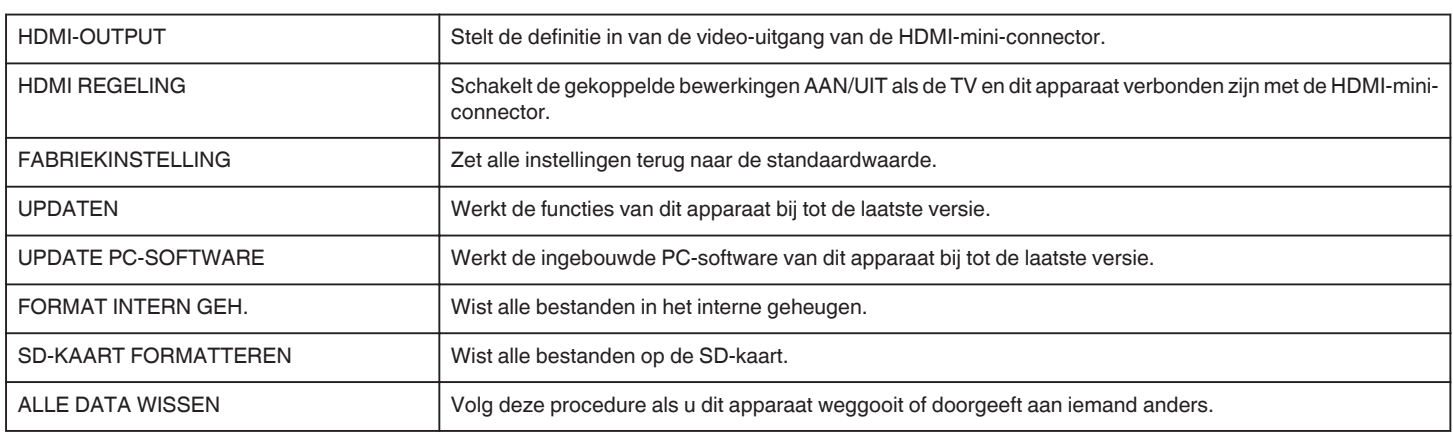